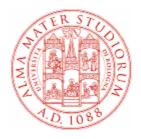

# University of Bologna

# Application for admission to the final examination for graduation

# **STUDENT MANUAL**

In the event of computer problems when completing the on-line application, send an e-mail to <u>help.almawelcome@unibo.it</u> describing the **error type** (send a print screen of the message that appears) and clearly indicating **your name, surname and registration number.** This is the only way that we can assist you.

# **Table of Contents**

| 1. Ac  | cess to the system                               | 3  |
|--------|--------------------------------------------------|----|
| 2. Stu | udent Home Page                                  | 4  |
| Navi   | gation menu                                      | 4  |
| Profi  | le                                               | 4  |
| Your   | personal data                                    | 5  |
| 3. Ma  | ake your Graduation Application                  | 8  |
| Start  | your graduation application                      | 8  |
| Chec   | king the requirements                            | 8  |
| Chec   | king the contact details                         | 9  |
| Chec   | king your career                                 | 9  |
| Choo   | osing the graduation date and entering the title | 10 |
| a)     | Entering the dissertation title                  | 10 |
| b)     | Entering the title of the graduation interview   | 12 |
| Appli  | ication summary                                  | 13 |
| Com    | pleting your application                         | 13 |
| Canc   | elling your application                          | 14 |
| Chan   | nging your application                           | 15 |
|        |                                                  |    |

### **1.** ACCESS TO THE SYSTEM

To apply to graduate, connect to the "Studenti Online" programme at <u>https://studenti.unibo.it</u>.

| ALMA MATER STUDIORUM<br>UNIVERSITÀ DI BOLOGNA | UNIVERSITÀ DI BOLOGNA |                                                                    |
|-----------------------------------------------|-----------------------|--------------------------------------------------------------------|
|                                               | Accesso studenti =    | LOGIN DI ATENEO<br>DSA                                             |
| DI BO                                         | Username<br>Password  | mario.rossi@studio.unibo.it Accedi Hai dimenticato le credenziali? |
|                                               |                       |                                                                    |

Figure 1 - Access to the system

To access the service, enter your user name (<u>name.surname@studio.unibo.it</u>) and password.

In the event of difficulties, or if you have forgotten your password, follow the link to recover your credentials.

# **2. STUDENT HOME PAGE**

#### **NAVIGATION MENU**

| ALMA MATER STUDIORUM<br>UNIVERSITÀ DI BOLOGNA |                                                           |
|-----------------------------------------------|-----------------------------------------------------------|
| Home                                          |                                                           |
| I tuoi dati personali                         | Page detailing your personal data, residence and domicile |
| La tua carriera universitaria                 | Page detailing your open career                           |
| I tuoi pagamenti                              |                                                           |
| Le tue richieste                              | Page detailing your payments for each career              |
| Certificati e autocertificazioni              | Summary page of your requests                             |
| Le tue segnalazioni                           | Request your certificate on-line                          |
| Aiuto online                                  | Send a notice on-line (Function not yet active)           |
| O Guida passaggi                              |                                                           |
| O Guida domanda di laurea                     | Consult the on-line manuals                               |

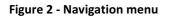

#### PROFILE

| ALMA MATER STUDIORUM<br>UNIVERSITÀ DI BOLOGNA           | UNIVERSITÀ DI BOLOGNA                                                                 |                                                |  |  |  |
|---------------------------------------------------------|---------------------------------------------------------------------------------------|------------------------------------------------|--|--|--|
| Home<br>I tuoi dati personali                           | Benvenuto Mario Rossi                                                                 |                                                |  |  |  |
| La tua carriera universitaria<br>I tuoi pagamenti       | La tua carriera universitaria                                                         |                                                |  |  |  |
| Le tue richieste                                        | Carriera aperta: matricola 000031                                                     | 1105                                           |  |  |  |
| Certificati e autocertificazioni<br>Le tue segnalazioni | Facoltà                                                                               | Lettere e filosofia                            |  |  |  |
| Aiuto online                                            | Tipo                                                                                  | Laurea                                         |  |  |  |
| 🕜 <u>Guida passaggi</u>                                 | Corso di studio                                                                       | 0958 - Lettere - Curriculum curriculum moderno |  |  |  |
| O Guida domanda di laurea                               | Vedi dettaglio »                                                                      |                                                |  |  |  |
| Help desk AFORM                                         | Situazione tasse Vedi dettaglio »                                                     |                                                |  |  |  |
| Email:                                                  | Recapiti                                                                              |                                                |  |  |  |
| Email servizio di supporto<br>Telefono:                 | Email istituzionale                                                                   | mario.rossi@studio.unibo.it                    |  |  |  |
| 051 20 99 882                                           | Recapito telefonico                                                                   | 3333445666                                     |  |  |  |
| Orari:<br>Lunedi a Venerdi 9:00-<br>13.00               | Vedi dettaglio »                                                                      |                                                |  |  |  |
| V 16234960                                              | Richieste in corso                                                                    |                                                |  |  |  |
|                                                         | Nuova richiesta<br>- Sintesi delle richieste in corso -<br>Non hai richieste in corso |                                                |  |  |  |
|                                                         | Vedi tutte »                                                                          |                                                |  |  |  |

#### Figure 3 - Student profile

#### YOUR PERSONAL DATA

The box shows:

- Your Personal data
- Your Contact details

| Dati anagrafici     |                             |  |
|---------------------|-----------------------------|--|
| Nome e cognome      | Mario Rossi                 |  |
| Codice fiscale      | PPPPLT80R10M082K            |  |
| Recapiti            |                             |  |
| Email istituzionale | mario.rossi@studio.unibo.it |  |
|                     |                             |  |

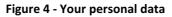

| Click on               | Vedi | dettaglio >> | to ac | ccess | the   | page |  |
|------------------------|------|--------------|-------|-------|-------|------|--|
| detailing<br>domicile. | your | personal     | data, | resic | lence | and  |  |

| ei in: <u>Home</u> » I tuoi dati pers | onali                       |
|---------------------------------------|-----------------------------|
| uoi dati personali                    |                             |
| Anagrafica studente                   |                             |
| Dati anagrafici                       |                             |
| Nome e cognome                        | Mario Rossi                 |
| Codice fiscale                        | MRRSS77T67D121D             |
| Sesso                                 | M                           |
| Data di nascita                       | 27/12/1977                  |
| Comune di nascita                     | Cotignola                   |
| Nazione di nascita                    | Italia                      |
| Cittadinanza                          | Italia                      |
| Recapiti                              |                             |
| Email                                 |                             |
| Email istituzionale                   | mario.rossi@studio.unibo.it |
| Email privata                         | mario.rossi@gmail.com       |
| Telefoni                              |                             |
| Cellulare                             | 3473391231923               |
| ndirizzo                              |                             |
| Dati Residenza                        |                             |
| Nazione                               | Italia 👻                    |
| Provincia                             | Ravenna                     |
| Comune                                | Faenza                      |
| Indirizzo                             | VIA L. BETTISI 18           |
| C.A.P.                                | 48018                       |
| Frazione                              |                             |
| Telefono Residenza                    |                             |
|                                       | a 🗖                         |

Figure 6 – Detail of personal data

| UNIVERSITÀ DI BOLOGNA                                                       |             |
|-----------------------------------------------------------------------------|-------------|
| Modifica                                                                    |             |
| Sei in: <u>Home</u> » I tuoi dati personali<br>I <b>tuoi dati personali</b> |             |
| Anagrafica studente                                                         |             |
| Dati anagrafici                                                             |             |
| Nome e cognome                                                              | Mario Rossi |

Figure 5 - Change your personal data

Click on **Modifica** to change your contact details (private email and mobile phone), data concerning your residence and domicile, or to indicate which address you wish UniBO to use for any correspondence.

| 5 | _ |
|---|---|
| _ |   |
|   |   |
|   |   |
|   |   |

#### **YOUR UNIVERSITY CAREER**

The box shows the summary data concerning your

open career; click on <u>Vedi dettaolio</u> to access the page detailing your career (1), or the page detailing your payments (2).

| Carriera aperta                                                                | : matricola 0000                                       |
|--------------------------------------------------------------------------------|--------------------------------------------------------|
| Facoltà: Ingegne<br>Tipo: Laurea<br>Corso di studio<br><u>Vedi dettaglio »</u> | eria<br>0050 - Ingegneria dei processi gestionali<br>1 |
| Tasse in renol                                                                 | a Vedi dettaglio » 2                                   |

Figure 7 - Your university career

|                                                    | universitaria                                    |                                    |         |              |            |
|----------------------------------------------------|--------------------------------------------------|------------------------------------|---------|--------------|------------|
| atricola 0000                                      | <b>319282</b> 5413001449                         | 0000198033                         |         |              |            |
| Tipo: Laurea                                       | nze della formazione<br>io: 0087 - Formatore (pr | omozione e sviluppo risorse umane) |         |              |            |
| Iscrizione anno accademico 2011/2012 assente       |                                                  |                                    |         |              |            |
| Non in regola con le tasse <u>Vedi dettaglio »</u> |                                                  | iqlio »                            |         |              |            |
| Anno di iscrizi                                    | ione                                             | 2 - In corso                       |         |              |            |
| Durata                                             |                                                  | 3                                  |         |              |            |
|                                                    |                                                  | 2007                               |         |              |            |
| Stato Attiva                                       |                                                  |                                    |         |              |            |
|                                                    |                                                  |                                    |         |              |            |
| Dettaglio c                                        | arriera                                          |                                    |         |              |            |
| Cod.                                               |                                                  | Attività formativa                 | Crediti | Esito        | Data verb. |
| Primo anno                                         | di corso                                         |                                    |         |              |            |
| 00929                                              | Storia moderna                                   |                                    | 5       |              |            |
| 16764                                              | Storia dell'educazione                           | 9                                  | 5       |              |            |
| 56242                                              | Storia della filosofia (                         | 7CFU)                              | 7       |              |            |
| 56Z4Z                                              | Sociologia generale (                            | 7CFU)                              | 7       |              |            |
| 56242                                              | Psicologia sociale                               |                                    | 5       |              |            |
|                                                    | Antropologia culturale                           | 1                                  | 5       |              |            |
| 56239                                              |                                                  | 7CFU)                              | 7       |              |            |
| 56239<br>00870                                     | Pedagogia generale (                             |                                    | 5       | Riconosciuto |            |
| 56239<br>00870<br>00045                            | Pedagogia generale (<br>Lingua inglese           |                                    |         | Riconosciuto |            |
| 56239<br>00870<br>00045<br>56240                   |                                                  | o)                                 | 2       | Riconosciuto |            |
| 56239<br>00870<br>00045<br>56240<br>00644          | Lingua inglese                                   | o)                                 | 2       | Riconosciuto |            |
| 56239<br>00870<br>00045<br>56240<br>00644<br>00420 | Lingua inglese<br>Informatica (laborator         |                                    |         | Riconosciuto |            |

Figure 8 - Details of "Your university career"

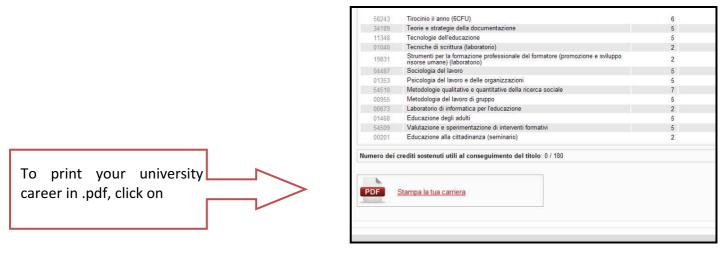

Figure 9 - Print your university career

#### YOUR PAYMENTS

From the page detailing your payments, you can select the career for which you wish to view the payments.

In the list of payments, for each row you can also view the status of the payment.

| ALMA MATER STUDIORUM<br>UNIVERSITA DI BOLOGNA                  | UNIVERSITÀ DI BOLOGNA                                                                                                    | ă.           |               | C Logout       |
|----------------------------------------------------------------|----------------------------------------------------------------------------------------------------|--------------|---------------|----------------|
| Home<br>I tuoi dati personali<br>La tua carriera universitaria | Sei in: <u>Home</u> » I tuoi pagamenti                                                                                                    |              |               |                |
| I tuoi pagamenti                                               | I tuoi pagamenti                                                                                                    |              |               |                |
| Le tue richieste                                               |                                                                                                    | SELEZIONA LA |               |                |
| I tuoi certificati                                             | Matricola 0000319282 5413001449 0000198033                                                                                                    | DI TUO INTER | ESSE          |                |
| Le tue segnalazioni                                            |                                                                                                    |              |               |                |
|                                                                | Facoltà: Scienze della formazione<br>Tipo: Laurea<br>Corso di studio: 0087 - Formatore (promozione e sviluppo risorse umane)                                                           |              |               |                |
|                                                                | Ilon in regola con le tasse                                                                                                    |              |               |                |
|                                                                |                                                                                                    |              |               |                |
|                                                                | Tasse 2007/2008                                                                                                    |              |               |                |
|                                                                | Anno di Corso: 1                                                                                                    |              |               |                |
|                                                                | Descrizione Versamento                                                                                                    | Importo      | Data Scadenza | Data Pagamento |
|                                                                | Immatricolazione                                                                                                    | 115,72 €     | 28/09/2007    | 28/09/2007     |
| THE ICON                                                       | Ammissione prova finale e rilascio pergamena/dip.                                                                                                    | 69,46 €      | 26/08/2011    |                |
| INDICATES THE                                                  | Ammissione prova finale e rilascio pergamena/dip.                                                                                                    | 69,46 €      | 27/08/2011    |                |
| / •                                                            |                                                                                                    |              |               |                |
| PAYMENT                                                        | Anno di Corso: 2                                                                                                    |              |               |                |
| STATUS                                                         | Anno di Corso: 2                                                                                                    |              |               |                |
| SIAIOS                                                         | Descrizione Versamento                                                                                                    | Importo      | Data Scadenza | Data Pagamento |
|                                                                | Tassa di iscrizione                                                                                                    | 115,72 €     | 30/09/2008    | 26/09/2008     |
|                                                                |                                                                                                    |              |               |                |
|                                                                | Tasse 2009/2010                                                                                                    |              |               |                |
|                                                                | Anno di Corso:                                                                                                    |              |               |                |
|                                                                | Descrizione Versamento                                                                                                    | Importo      | Data Scadenza | Data Pagamento |
|                                                                | Tassa di iscrizione                                                                                                    | 115,21 €     | 02/10/2009    |                |
|                                                                |                                                                                                    |              |               |                |
|                                                                |                                                                                                    |              |               |                |
|                                                                |                                                                                                    |              |               |                |
| and the last                                                   |                                                                                                    |              |               |                |
|                                                                |                                                                                                    |              |               |                |
| Unido <u>.i</u>                                                | Copyright 2011 - ALMA MATER STUDIORUM - Università di Biogna<br>Via Zamboni, 33 - 40126 Bologna - Partita VA: 01131710376<br>Informativa sulla Privace - Sistema di Identità di Ateneo |              |               |                |

Figure 10 - Your payments

#### **YOUR REQUESTS**

In this section you can:

- 1. Submit a new request (1)
- 2. View the summary of the requests in progress and see their details (2)
- 3. View your request history (3)

| Richieste in cors |                    |                                               |                             |
|-------------------|--------------------|-----------------------------------------------|-----------------------------|
| Sintesi delle     | richieste in corso |                                               |                             |
| Stato             | ld Tipo            | Descrizione                                   | Data inizio                 |
| 🖬 In attesa       | 1262 Passaggio     | Domanda di passaggio ad altro corso di studio | 28/09/2011 Vedi dettaglio » |

# **3. MAKE YOUR GRADUATION APPLICATION**

#### **START YOUR GRADUATION APPLICATION**

To apply to graduate:

1. Select the Degree Programme for which you wish to graduate;

| 2. | Click on | Compila domanda di laurea | to start the application. |
|----|----------|---------------------------|---------------------------|
|----|----------|---------------------------|---------------------------|

| Domanda di am   | nissione alla prova finale                                                      |
|-----------------|---------------------------------------------------------------------------------|
| La domanda di   | aurea awia il procedimento per l'ammissione al sostenimento della prova finale. |
| Matricola 00004 | 3677 - Ingegneria informatica 💌                                                 |
| (BESSEL         | ila domanda di laurea                                                           |

Figure 11 – Complete your graduation application

#### **CHECKING THE REQUIREMENTS**

The application checks the requirements that must be satisfied in order to proceed with the application to graduate.

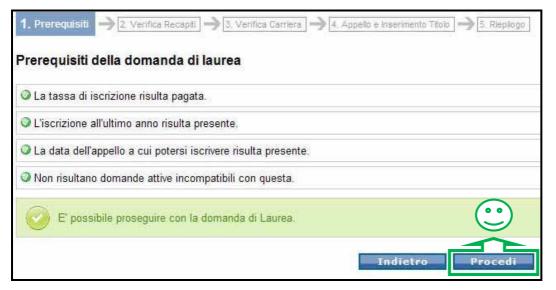

Figure 12 – Checking the requirements with positive outcome

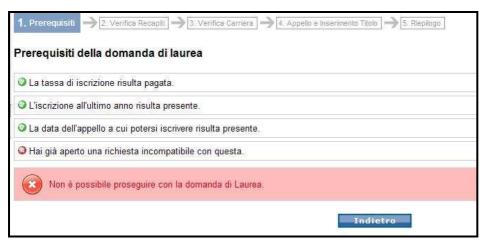

Figure 13 – Checking the requirements with negative outcome

#### **CHECKING THE CONTACT DETAILS**

|                       | 1. Prerequisiti 🄶 2. Verifica Rec | apiti -> 3. Verifica Carriera -> 4. Appello è Inserimento Titolo -> 5. Riepilogo                       |
|-----------------------|-----------------------------------|----------------------------------------------------------------------------------------------------|
|                       | Verifica dei recapiti             |                                                                                                    |
|                       |                                   | regrs rati per il tuo profilo. Verifica che non ci siano anomalie prima di procedere con la richiesta. |
| N I                   |                                   | registrati per in teo promo. Ventica che non ci stano anomane prima di procedere con la nemesta.       |
| You can change your   | Eventuali comunicazioni           |                                                                                                    |
| contact details by    | Se r recapiù presenu ner          | tuo profilo non sono aggiornati, effettua la mono e: <u>Modifica i recapiti »</u>                      |
| clicking on "Modifica | Recapiti                          |                                                                                                    |
| recapiti".            |                                   |                                                                                                    |
|                       | Cellulare                         | 3409 15                                                                                                |
|                       | Telefono Residenza                | 0962549                                                                                                |
|                       | Telefono Domicilio                | 34 99215                                                                                               |
|                       |                                   |                                                                                                    |
|                       | Dati Residenza                    | Italia                                                                                                 |
|                       | Provincia                         | Crotone                                                                                                |
|                       | Comune                            | Scandale                                                                                               |
|                       | Indirizzo                         | Via San Nicola, 6                                                                                      |
|                       | C.A.P.                            | 88831                                                                                                  |
|                       | Frazione                          |                                                                                                    |
|                       |                                   |                                                                                                    |
|                       | Dati Domicilio                    |                                                                                                    |
|                       | Nazione                           | Italia                                                                                                 |
|                       | Provincia                         | Bologna                                                                                                |
|                       | Comune                            | Bologna                                                                                                |
|                       | Indirizzo                         | Via Albergati, 6                                                                                       |
|                       | C.A.P.                            | 40135                                                                                                  |
|                       | Frazione                          |                                                                                                    |
|                       | Invio comunicazioni               |                                                                                                    |
|                       | Inviate eventuali comunicazioni   | al mio indirizzo di:                                                                                   |
|                       | Residenza                         |                                                                                                    |
|                       | Domicilio                         |                                                                                                    |
| Check your contact    |                                   |                                                                                                    |
| details and click on  |                                   | Indietro                                                                                               |
| Procedi               |                                   |                                                                                                    |
|                       |                                   | Figure 14 - Checking the contact detai                                                                 |

#### **CHECKING YOUR CAREER**

Check the data concerning your career to proceed with the application and click on **Procedia**.

To report any anomalies, contact your Student Administration desk.

| eguito e nj            | portato lo stato della tua carriera. Verifica che non ci siano anomalie prima                       | ui procedere con la fichiesta.     |                             |                      |
|------------------------|----------------------------------------------------------------------------------------------------|------------------------------------|-----------------------------|----------------------|
|                        |                                                                                                    |                                    |                             |                      |
| Sone                   | oti anomalie nella tua carriera, interrompi la presentazione della domanda e apri                   | una comalazione culla carriera. Se | nocedi la richiaeta conterr | à la stata di        |
|                        | an anomane nella tua camera, interioripi la presentazione della domanda e apri<br>era visualizzato. | una segnalazione sulla camera. Se  | procedi la richiesta comeri | a to stato ut        |
| Se no                  | oti anomalie nella carriera, effettua una segnalazione : <u>Nuova segnalazione carrie</u>           | era »                              |                             |                      |
|                        |                                                                                                    |                                    |                             |                      |
| Dettaglio d            | carriera                                                                                            |                                    |                             |                      |
| Cod                    | Attività formativa                                                                                  | Crediti                            | Esito                       | Data ve              |
|                        |                                                                                                    | cicula                             | Land                        | Duta ver             |
| <sup>o</sup> rimo anno | o di corso                                                                                          |                                    |                             |                      |
| 35336                  | Attività progettuale di sistemi operativi m                                                         | 3                                  | Idoneità                    | 24/03/20             |
| 35337                  | Attività progettuale di tecnologie delle basi di dati m                                             | 3                                  | Idoneità                    | 26/07/20             |
| 35223                  | Calcolatori elettronici m                                                                           | 9                                  | 18                          | 30/08/20             |
| 35224                  | Fondamenti di intelligenza artificiale m                                                            | 9                                  | 30                          | 22/07/20             |
| 35243                  | Tecnologie delle basi di dati m                                                                     | 6                                  | 30                          | 26/07/20             |
|                        |                                                                                                    | 6                                  |                             |                      |
| 36239                  | Reti di calcolatori m                                                                               | 0                                  |                             |                      |
| 35239<br>34878         | Reti di calcolatori m<br>Ricerca operativa m                                                        | 9                                  |                             |                      |
|                        |                                                                                                    |                                    | 30                          | 21/09/20             |
| 34878                  | Ricerca operativa m                                                                                 | 9                                  | 30<br>30 con Lode           | 21/09/20<br>24/03/20 |
| 35224                  | Fondamenti di intelligenza artificiale m<br>Tecnologie delle basi di dati m                         | 9                                  | 30                          |                      |

Figure 15 - Checking your career data

#### CHOOSING THE GRADUATION DATE AND ENTERING THE TITLE

Select the date of the graduation session you wish to attend from the drop-down menu (1).

| pello di laurea e tito | lo dell'elaborato di tesi |   |
|------------------------|---------------------------|---|
|                        |                           |   |
| Data del prossimo appe | ello utile                |   |
| Data appello:          | 14/02/2012 - 14/02/2012   | - |
|                        | 14/02/2012 - 14/02/2012   |   |
|                        |                           |   |

Figure 16 - Choosing the graduation date

#### a) Entering the dissertation title

| Enter the                 | 1. Prerequisiti ] -> 2. Verifica Recapiti ] ->      | 3. Verifica Carriera 🔿 4. Appello e Inserimento Titolo 🔿 5. Riepilog | ja j                     |
|---------------------------|-----------------------------------------------------|----------------------------------------------------------------------|--------------------------|
| surname of                | Appello di laurea e titolo dell'e                   | laborato di tesi                                                     |                          |
| your                      | <ul> <li>Data del prossimo appello utile</li> </ul> |                                                                      |                          |
| supervisor and select the | Data appello:                                       | 14/02/2012 - 14/02/2012                                              | <b>•</b>                 |
| name from the             | Indica il relatore con cui hai p                    | recedentemente concordato lo svolgimento del lavoro di tesi e ins    | serisci i dati relativi. |
| list (2), then            | Elaborato di tesi                                   |                                                                      |                          |
| click on<br>Procedi (3).  | Relatore:                                           | ciancari P<br>Paolo Ciancarini - DIP. SCIENZE DELL'INFORMAZIONE      | 2                        |
|                           |                                                     | Indietro Procedi                                                     | 3                        |

Figure 17 - Entering the Supervisor name

Enter the learning activity and select the title from the list (4).

| Appello di laurea e titolo de                      | 3. Verifica Carriera → 4. Appello e Inserimento Títolo → 5. Riepilogo                                                                                                    |
|----------------------------------------------------|----------------------------------------------------------------------------------------------------|
| <ul> <li>Date di appello della prossima</li> </ul> |                                                                                                    |
|                                                    | Laurea alla quale desideri iscriverti.                                                                                                    |
| Data appello:                                      | 12/07/2012 - 20/07/2012                                                                                                    |
| Indica il relatore con cui h                       | ai precedentemente concordato lo svolgimento dell'elaborato di tesi e inserisci i dati r                                                                                                    |
| - Elaborato di tesi                                |                                                                                                    |
| Relatore:                                          | 40981 - Alessandro Rebonato 🔀                                                                                                    |
| Attività formativa:                                | la                                                                                                    |
| Titolo dell'elaborato:                             | Fonetica Articolatoria - Rebonato Alessandro                                                                                                    |
| <b>4</b> .<br>Correlatore:                         | Letteratura Spagnola A - Primo Modulo - Contadini Luigi<br>Letteratura Spagnola A - Primo Modulo - Maggi Eugenio Giovanni Edoar<br>Letteratura Spagnola A - Primo Modulo - Noé Elisabetta<br>Letteratura Spagnola A - Secondo Modulo - Colacicchi Paola<br>Letteratura Spagnola A - Secondo Modulo - Contadini Luigi<br>Letteratura Spagnola A - Secondo Modulo - Maggi Eugenio Giovanni Edo |
|                                                    | Indietro Procedi                                                                                                    |

Figure 18 - Choosing the learning activity

#### Appello di laurea e titolo dell'elaborato di tesi

| ☐ Date di appello della prossima session    | e ————                                                                                         |
|---------------------------------------------|------------------------------------------------------------------------------------------------|
| Seleziona la data dell'appello di Laurea al | la quale desideri iscriverti.                                                                  |
| Data appello:                               | 12/07/2012 - 20/07/2012                                                                        |
| Indica il relatore con cui bai prece        | dentemente concordato lo svolgimento dell'elaborato di tesi e inserisci i dati relativi.       |
|                                             |                                                                                                |
| Elaborato di tesi                           |                                                                                                |
| Relatore:                                   | 40981 - Alessandro Rebonato 🔀                                                                  |
| Attività formativa:                         | Letteratura Latina                                                                             |
| Titolo dell'elaborato:                      | La letteratura del Novecento                                                                   |
|                                             | Il titolo dell'elaborato potrà essere modificato finché il tuo relatore non approverà la tesi. |
| Correlatore:                                | Nessun correlatore                                                                             |
|                                             | Aggiungi correlatore                                                                           |
|                                             | Indietro Procedi                                                                               |

Figure 19 - Entering the dissertation title

| 10                                             | 1. Prerequisiti 🌧 2. Verifica Recapiti 🌧 3. Veri                         | fica Carriera 🔿 👍 Appello e Inserimento Titolo 🌙 <u>5.</u> R | iepilogo                         |  |
|------------------------------------------------|--------------------------------------------------------------------------|--------------------------------------------------------------|----------------------------------|--|
| Click on 🗾 to add one or                       | Appello di laurea e titolo dell'elabo                                    | rato di tesi                                                 |                                  |  |
| more co-supervisors (5),                       | Date di appello della prossima sessione                                  |                                                              |                                  |  |
| entering their name and                        | Seleziona la data dell'appello di Laurea alla quale desideri iscriverti. |                                                              |                                  |  |
| surname. Then click on <pre>Procedi</pre> (6). | Data appello:                                                            | 12/07/2012 - 20/07/2012                                      | •                                |  |
|                                                | Indica il relatore con cui hai preced                                    | entemente concordato lo svolgimento dell'elaborato di t      | esi e inserisci i dati relativi. |  |
|                                                | Elaborato di tesi                                                        |                                                              |                                  |  |
|                                                | Relatore:                                                                | 40981 - Alessandro Rebonato                                  | $\times$                         |  |
|                                                | Attività formativa:                                                      | Letteratura Latina                                           | $\times$                         |  |
|                                                | Titolo dell'elaborato:                                                   | La letteratura del Novecento                                 | *                                |  |
|                                                |                                                                          |                                                              | Ŧ                                |  |

5

Il titolo dell'ela

Aggiungi correlatore

Mario

| Figure 20 Entering any se supervisors and   | confirming the data |
|---------------------------------------------|---------------------|
| Figure 20 - Entering any co-supervisors and | confirming the data |

6

Procedi

Indietro

ato potrà essere modificato finché il tuo relatore non approverà la tesi

Rossi

#### b) Entering the title of the graduation interview

Enter the title of the graduation interview (2), then click on [700](3).

Correlatore:

|                                                       | olo dell'elaborato di tesi                                          |   |
|-------------------------------------------------------|---------------------------------------------------------------------|---|
| Date di appello della p<br>Seleziona la data dell'app | prossima sessione<br>ello di Laurea alla quale desideri iscriverti. |   |
| Data appello:                                         | 14/02/2012 - 14/02/2012                                             | • |
| - Titolo del colloquio -<br>Titolo:                   | L'accessibilità dei siti web.                                       | 2 |
|                                                       |                                                                     |   |

Figure 21 - Entering the interview title

#### **APPLICATION SUMMARY**

Check the data shown in the application summary and click on **Conferma**.

| 1. Prerequisiti 🔿 2. Verifica Recapiti 🤿                                          | 3: Verifica Carriera -> 4. Appello e Inserimento Titolo -> 5. Riepilogo                                                                          |
|-----------------------------------------------------------------------------------|----------------------------------------------------------------------------------------------------|
| Riepilogo della domanda di la                                                     | aurea                                                                                                    |
| Di seguito è riportato il riepilogo della t                                       | ua domanda, prima di confermare, controlla i dati riportati.                                                                                     |
| Scadenze dell'appello di laurea                                                   |                                                                                                    |
| Scadenza pagamento tassa di<br>laurea                                             | 18/01/2012                                                                                                    |
| Scadenza per la soddisfazione di<br>tutti i requisiti                             | 25/01/2012                                                                                                    |
| Data dell'appello                                                                 | 14/02/2012                                                                                                    |
| Elaborato di tesi                                                                 |                                                                                                    |
| Relatore:                                                                         | 30308 - Paolo Ciancarini                                                                                                    |
| Attività formativa:                                                               | ARCHITETTURA DI INTERNET                                                                                                    |
| Titolo dell'elaborato:                                                            | L'accessibilità dei siti web. 👝                                                                                                    |
|                                                                                   | Il titolo dell'elaborato potrà essere modificato finché il tuo relatore non approverà la tesi.<br>Marcio Rossi                                   |
| Correlatore:                                                                      | Pridritu: NOSSI                                                                                                    |
| Tassa di laurea                                                                   |                                                                                                    |
| Questo è l'importo della tassa da con<br>finale.                                  | rrispondere tramite il servizio AlmaWelcome!. Soltanto a seguito del pagamento potranno iniziare le verifiche ai fini dell'ammissione alla prova |
| Importo dovuto:                                                                   | 80.0 €                                                                                                    |
| Per completare la domanda d<br>1. confermare i dati<br>2. effettuare il pagamento | li laurea devi:<br>o della tassa di laurea tramite il servizio AlmaWelcome!.                                                                     |
|                                                                                   | Indietro Conferma                                                                                                    |

Figure 22 - Application summary

#### **COMPLETING YOUR APPLICATION**

Download the summary instructions to remind you of the activities required to complete your application.

| Annulla la richiesta                             |                                                  |   |  |
|--------------------------------------------------|--------------------------------------------------|---|--|
| Sei in: <u>Home</u> » Dettaglio richiesta        |                                                  |   |  |
| Dettaglio richiesta                              |                                                  |   |  |
| Per completare la domand                         | a inserita online devi pagare la tassa di laurea |   |  |
| PDF Scarica le istruzio                          | ni riassuntive                                   |   |  |
| <ul> <li>Informazioni sulla richiesta</li> </ul> |                                                  |   |  |
| Tipo di richiesta                                | Domanda di laurea                                | 1 |  |
| Identificativo di riferimento                    | 1453                                             |   |  |
| Data di inserimento                              | 22/11/2011                                       |   |  |
| Stato della richiesta                            | 🖬 Domanda ricevuta                               |   |  |

Figure 23 - Download the instructions

To complete the graduation application:

- 1. Go to <a href="https://www.almawelcome.unibo.it/">https://www.almawelcome.unibo.it/</a> and pay the graduation fee
- 2. Wait for your payments and exam records to be checked by the Student Administration Office.

- 3. Wait for the approval of your dissertation by your Supervisor
- 4. Go to <u>http://www.almalaurea.it/lau/laureandi/index.shtml</u> e and complete the Almalaurea questionnaire

| Requisiti ai fini del completamento della tua domanda                                                                          |                               |
|----------------------------------------------------------------------------------------------------|-------------------------------|
|                                                                                                    | Scadenza: entro il 18/01/2012 |
| ♥ IZ Presentazione della domanda di Laurea online                                                                              |                               |
| Pagamento della tassa di laurea                                                                                                |                               |
| Per completare la domanda devi pagare la tassa di laurea entro la data prevista. Vai su AlmaWelcomel ed effettua il pagamento. |                               |
|                                                                                                    |                               |
| Dopo aver effettuato il pagamento devi soddisfare questi requisiti                                                             |                               |
|                                                                                                    | Scadenza: entro il 25/01/201  |
| ○ Verifica della situazione pagamenti da parte della segreteria                                                                |                               |
| 🛇 Verifica degli esami da parte della Segreteria Studenti                                                                      |                               |
| S Approvazione lavoro tesi da parte del relatore                                                                               |                               |
| © Compilazione questionario AlmaLaurea                                                                                         |                               |
| Chiudi                                                                                                    |                               |
|                                                                                                    |                               |

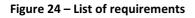

#### **CANCELLING YOUR APPLICATION**

To cancel your application:

 If you haven't paid the graduation fee, cancel the application simply by clicking on

| Annulla      | la richiesta       |                     |                |              |          |  |
|--------------|--------------------|---------------------|----------------|--------------|----------|--|
| Sei in: Home | » Dettaglio richie | sta                 |                |              |          |  |
| Dettaglio ri | chiesta            |                     |                |              |          |  |
| Per c        | ompletare la dom   | anda inserita onlin | ie devi pagare | e la tassa d | i laurea |  |
|              |                    |                     |                |              |          |  |
| PDF          | Scarica le istru   | zioni riassuntive   | £              |              |          |  |
|              |                    |                     |                |              |          |  |

Figure 25 - Cancelling your application

 If you have already paid the graduation fee (application status: "in progress"), go to your Student Administration desk and ask for the application to be cancelled, or send an e-mail to your Student Administration office.

#### **CHANGING YOUR APPLICATION**

Your may change your application:

 If you haven't received approval from your Supervisor, you may change the application by clicking on Modifica la richiesta

| Annulla la richiesta Mod                     | lifica la richiesta                            |
|----------------------------------------------|------------------------------------------------|
| Sei in: Home » Dettaglio richiesta           |                                                |
| Dettaglio richiesta                          |                                                |
| Per completare la domanda                    | inserita online devi pagare la tassa di laurea |
| PDF Scarica le istruzioni                    | riassuntive                                    |
| Tipo di richiesta                            | Domanda di laurea                              |
| Identificativo di riferimento                |                                                |
|                                              | 1458                                           |
| Data di inserimento                          | 1458<br>23/11/2011                             |
| Data di inserimento<br>Stato della richiesta |                                                |
|                                              | 23/11/2011                                     |
| Stato della richiesta                        | 23/11/2011                                     |

Figure 26 - Changing the application

- If you have already received approval from your Supervisor, go to your Student Administration desk and ask to change your application, or send an e-mail to your Student Administration office.
- If you have to change the name of your Supervisor, you must cancel the application and make a new one.
- If you have to change the graduation session date, you must cancel the application and make a new one.